# IBM solidDB

# **Version 7.0**

# **Schnelleinstieg**

*Dieses Dokument unterstützt Sie bei einer Standardinstallation von IBM solidDB Version 7.0.*

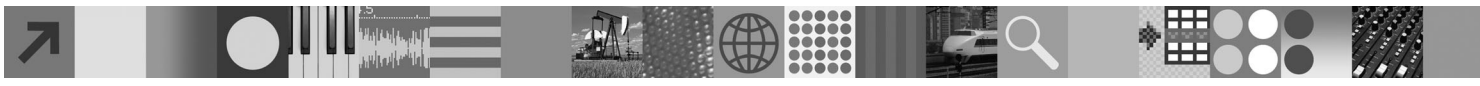

# **Produktübersicht**

IBM® solidDB ist ein umfassend ausgestattetes relationales Datenbankprodukt, das die nahtlose Integration einer speicherinternen Datenbank und einer plattenbasierten Datenbank in eine einzelne solidDB-Instanz ermöglicht. Verschiedene Replikationstopologien und Hochverfügbarkeitslösungen sind verfügbar. Eine der Replikationstechnologien ist IBM InfoSphere Change Data Capture (InfoSphere CDC). Das Produkt IBM solidDB 7.0 umfasst solidDB- und InfoSphere CDC-Komponenten. Wenn Sie solidDB als Standalone-Server verwenden, brauchen Sie nur die solidDB-Komponenten zu installieren. Implementiert Ihre Konfiguration InfoSphere CDC Replication, müssen Sie außerdem die InfoSphere CDC-Komponenten installieren.

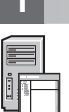

# **1 Schritt 1: Systemvoraussetzungen**

Detaillierte Informationen zu den Systemvoraussetzungen finden Sie im **IBM solidDB 7.0 und IBM solidDB Universal Cache 7.0 Information Center** unter ["http://publib.boulder.ibm.com/infocenter/soliddb/v7r0/topic/](http://publib.boulder.ibm.com/infocenter/soliddb/v7r0/topic/com.ibm.swg.im.soliddb.gettingstarted.doc/doc/system.requirements.html) [com.ibm.swg.im.soliddb.gettingstarted.doc/doc/system.requirements.html"](http://publib.boulder.ibm.com/infocenter/soliddb/v7r0/topic/com.ibm.swg.im.soliddb.gettingstarted.doc/doc/system.requirements.html).

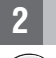

# **2 Schritt 2: Auf Software und Dokumentation zugreifen**

- Verwenden Sie die unten aufgelisteten Softwareinstallations- und Dokumentationspakete für Ihre Konfiguration.
- v Wenn Sie die Pakete von einer IBM Website herunterladen, wählen Sie die für Ihre Plattform relevanten Softwarepakete sowie die Dokumentationspakete aus und laden sie herunter.
- v Für die Installation der Pakete über physische Medien wird jedes Paket als separate DVD geliefert. Navigieren Sie in dem jeweiligen Paket zu der Installationsdatei für Ihre Plattform.

### **solidDB-Pakete für alle Konfigurationen:**

- IBM solidDB
- v Lizenzzertifikat für IBM solidDB (auf der Schnelleinstiegs-DVD)
- v Dokumentation zu IBM solidDB (auf der Schnelleinstiegs-DVD)

#### **Zusätzliche InfoSphere CDC-Pakete für Konfigurationen mit implementierter Komponente InfoSphere CDC Replication:**

- IBM InfoSphere Change Data Capture solidDB
- v IBM InfoSphere Change Data Capture Management Console und Access Server (separate Installationsprogramme)
- v IBM InfoSphere Change Data Capture Schnelleinstieg und Produktdokumentation

# **3 Schritt 3: IBM solidDB installieren**

- 1. **Installieren Sie Java Runtime Environment (JRE) oder Java Development Kit (JDK) Version 1.4.2 oder höher, sofern dies noch nicht geschehen ist.** Dies ist für die Ausführung des Installationsprogramms erforderlich.
- **Anmerkung:** Auf Linux-Systemen wird GCJ (GNU Compiler for Java) nicht unterstützt.
- 2. **Installieren Sie die Software.**
	- v Führen Sie das Installationsprogramm auf Windows-Systemen über die Produktimagedatei (EXE-Datei) aus. v Führen Sie das Installationsprogramm auf UNIX- oder Linux-Systemen über die Produktimagedatei (BIN-Datei) aus.
- 3. **Kopieren Sie die Lizenzdatei (solid.lic) vom Lizenzzertifikatimage in Ihr solidDB-Arbeitsverzeichnis. Tipp:** Bei der Standardinstallation von solidDB befindet sich im solidDB-Installationsverzeichnis eine Probelizenz (solideval.lic). Mit der Probelizenz können Sie solidDB 90 Tage lang testen.
- 4. **Öffnen Sie die Begrüßungsseite im Installationsverzeichnis Ihres solidDB-Pakets und lesen Sie die SDK-Informationen sowie die weitere Dokumentation.**
- 5. **Prüfen Sie, ob Ihre Umgebungsvariable CLASSPATH so gesetzt ist, dass sie die JAR-Datei des JDBC-Treibers ent**hält. Bei der Installation von solidDB wird die solidDB-JDBC-Treiberdatei (SolidDriver2.0.jar) in das Verzeichnis 'idbc' kopiert.

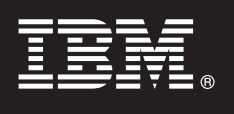

### **4 Schritt 4: Dokumentationspakete installieren**

- 1. Dekomprimieren Sie das solidDB-Dokumentationspaket an der gewünschten Position.
- **Hinweis:** Wenn Sie über die Begrüßungsseite des solidDB-Pakets auf die englische Version der solidDB-Handbücher im PDF-Format zugreifen möchten, dekomprimieren Sie die PDF-Dateien im Verzeichnis 'manuals' im solidDB-Installationsverzeichnis.
- 2. Dekomprimieren Sie das InfoSphere CDC-Dokumentationspaket an der gewünschten Speicherposition.

# **5 Schritt 5: InfoSphere CDC für IBM solidDB installieren**

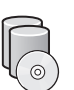

- v Führen Sie das Installationsprogramm auf Windows-Systemen über die entsprechende Produktimagedatei (EXE-Datei) aus.
- v Führen Sie das Installationsprogramm auf UNIX- oder Linux-Systemen über die entsprechende Produktimagedatei (BIN-Datei) aus.
- **Anmerkung:** Am Ende der Installation werden Sie vom Installationsprogramm zur Konfiguration einer InfoSphere CDC-Instanz aufgefordert. Wählen Sie jedoch nicht aus, dass eine neue Instanz konfiguriert werden soll. Setzen Sie stattdessen die Installation der anderen InfoSphere CDC-Komponenten fort und beachten Sie nach der Installation aller Komponenten die Konfigurationsanweisungen im Dokument *IBM solidDB Replication with InfoSphere CDC User Guide* (im solidDB-Dokumentationspaket enthalten).

## **6 Schritt 6: InfoSphere CDC Access Server und InfoSphere CDC Management Console installieren**

- v Führen Sie das Installationsprogramm auf Windows-Systemen über die entsprechende Produktimagedatei (EXE-Datei) aus.
- v Führen Sie das Installationsscript auf UNIX- oder Linux-Systemen über die entsprechende Produktimagedatei (BIN-Datei) aus.

#### **7 Schritt 7: Dokumentation suchen**

**IBM solidDB und InfoSphere CDC für IBM solidDB:** Öffnen Sie die Begrüßungsseite im Installationsverzeichnis Ihres solidDB-Pakets und lesen Sie die SDK-Informationen sowie die weitere Dokumentation. Verwenden Sie auch die von Ihnen heruntergeladenen solidDB-Benutzerhandbücher oder greifen Sie alternativ online auf das **IBM solidDB 7.0 und IBM** solidDB Universal Cache 7.0 Information Center unter ["http://publib.boulder.ibm.com/infocenter/soliddb/v7r0/"](http://publib.boulder.ibm.com/infocenter/soliddb/v7r0/) zu.

**InfoSphere CDC Management Console und InfoSphere CDC Access Server:** Verwenden Sie die von Ihnen heruntergeladene Dokumentation, greifen Sie alternativ online auf das **IBM InfoSphere Change Data Capture 6.5 Information Center** unter ["http://publib.boulder.ibm.com/infocenter/cdc/v6r5m1/index.jsp"](http://publib.boulder.ibm.com/infocenter/cdc/v6r5m1/index.jsp) zu oder verwenden Sie das Menü **Hilfe** der Management Console.

### **8 Schritt 8: Umgebung konfigurieren**

**Alle Konfigurationen:** Führen Sie die in der Veröffentlichung *IBM solidDB Einführung* genannten Schritte aus, um solidDB zu konfigurieren und das Produkt zu testen.

**Konfigurationen mit implementierter Komponente InfoSphere CDC Replication**: Führen Sie nach der Konfiguration von solidDB die in der Veröffentlichung *IBM solidDB Replication with InfoSphere CDC User Guide* genannten Schritte aus, um das InfoSphere CDC-Replikationssystem zu konfigurieren.

#### **Weitere Informationen**

**?** Zusätzliche Informationen finden Sie auf den IBM solidDB-Webseiten unter ["http://www.ibm.com/software/data/soliddb/soliddb/"](http://www.ibm.com/software/data/soliddb/soliddb/).

Die Releaseinformationen finden Sie im **IBM solidDB 7.0 und IBM solidDB Universal Cache 7.0 Information Center** unter ["http://publib.boulder.ibm.com/infocenter/soliddb/v7r0/topic/com.ibm.swg.im.soliddb.common.doc/doc/](http://publib.boulder.ibm.com/infocenter/soliddb/v7r0/topic/com.ibm.swg.im.soliddb.common.doc/doc/releasenotes.html) [releasenotes.html"](http://publib.boulder.ibm.com/infocenter/soliddb/v7r0/topic/com.ibm.swg.im.soliddb.common.doc/doc/releasenotes.html).

IBM solidDB Version 7.0 Lizenziertes Material - Eigentum von IBM. Copyright Oy International Business Machines Ab 1993, 2011.

Copyright Oy International Business Machines Ab 1993, 2011. Alle Rechte vorbehalten. IBM, das IBM Logo, solidDB und InfoSphere sind Marken oder eingetragene Marken der International Business Machines Corporation in den USA und/oder anderen Ländern. Windows ist eine Marke oder eingetragene Marke der Microsoft Corporation in den USA und/oder anderen Ländern. UNIX ist eine Marke von The Open Group in den USA und anderen Ländern. Linux ist eine<br> und Servicenamen können Marken von IBM oder anderen Herstellern sein. Eine aktuelle Liste der IBM Marken finden Sie auf der Webseite ["Copyright and trademark information"](http://www.ibm.com/legal/copytrade.shtml) unter www.ibm.com/legal/copytrade.shtml.